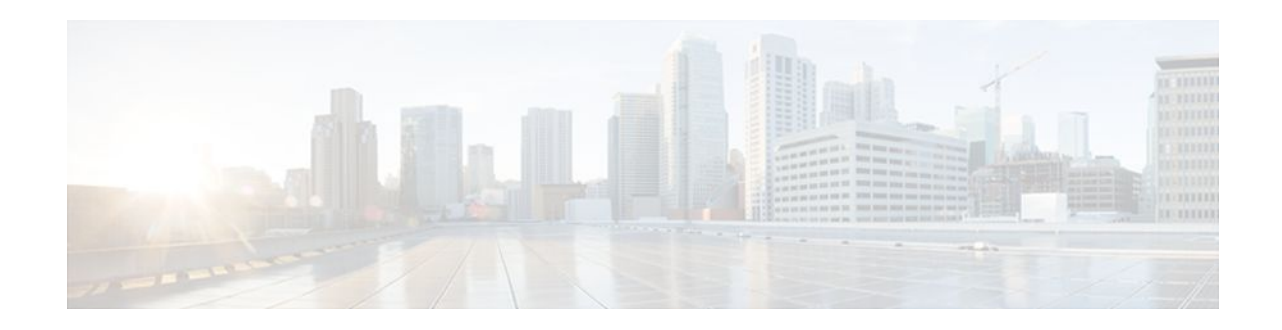

# **Using Multilink PPP over Serial Interface Links**

#### **Last Updated: December 9, 2011**

This module tells you how to use Multilink PPP over serial interface links.

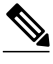

**Note** As of Cisco IOS XE Software Release 2.1, Multilink PPP over serial interface links is the only Multilink PPP type supported. Multiclass MLPPP is not supported.

- Finding Feature Information, page 1
- Prerequisites for Using Multilink PPP over Serial Interface Links, page 1
- [Restrictions for Using Multilink PPP over Serial Interface Links](#page-1-0), page 2
- [Information About Using Multilink PPP over Serial Interface Links,](#page-1-0) page 2
- [How to Configure Multilink PPP over Serial Interface Links,](#page-1-0) page 2
- [Configuration Examples for Using Multilink PPP over Serial Interface Links](#page-6-0), page 7
- [Additional References,](#page-8-0) page 9
- [Feature Information for Using Multilink PPP over Serial Interface Links,](#page-9-0) page 10

## **Finding Feature Information**

Your software release may not support all the features documented in this module. For the latest feature information and caveats, see the release notes for your platform and software release. To find information about the features documented in this module, and to see a list of the releases in which each feature is supported, see the Feature Information Table at the end of this document.

Use Cisco Feature Navigator to find information about platform support and Cisco software image support. To access Cisco Feature Navigator, go to [www.cisco.com/go/cfn.](http://www.cisco.com/go/cfn) An account on Cisco.com is not required.

## **Prerequisites for Using Multilink PPP over Serial Interface Links**

Be familiar with the concepts in the "Reducing Latency and Jitter for Real-Time Traffic Using Multilink PPP" module.

# $\cdot$ l $\cdot$ l $\cdot$ **CISCO**

Americas Headquarters: Cisco Systems, Inc., 170 West Tasman Drive, San Jose, CA 95134-1706 USA

<span id="page-1-0"></span>Enable a queueing mechanism such as low latency queueing (LLQ), weighted fair queueing (WFQ), classbased WFQ (CBWFQ) and Weighted Random Early Detection (WRED), as applicable, before configuring multilink.

## **Restrictions for Using Multilink PPP over Serial Interface Links**

If a multilink bundle has one link or packet order is not important for interleaved packets, use Link Fragmentation and Interleaving (LFI) without multiclass. Use LFI with multiclass if a multilink bundle has multiple links.

Only Voice over IP (VoIP) is supported.

As of Cisco IOS XE Release 2.1, Multilink PPP over serial interface links is the only Multilink PPP type supported. Multiclass MLPPP is not supported.

# **Information About Using Multilink PPP over Serial Interface Links**

• MQC and Multilink PPP over Serial Interface Links, page 2

### **MQC and Multilink PPP over Serial Interface Links**

Before using Multilink PPP over serial interface links, a traffic policy (policy map) must be created. Policy maps are created using the Modular Quality of Service (QoS) Command-Line Interface (CLI) (MQC).

## **How to Configure Multilink PPP over Serial Interface Links**

- Configuring Multilink PPP over Serial Interface Links on a Multilink Group Interface, page 2
- [Associating the Serial Interface with the Multilink Group,](#page-4-0) page 5
- [Verifying the Multilink PPP over Serial Interface Link Configuration,](#page-5-0) page 6

### **Configuring Multilink PPP over Serial Interface Links on a Multilink Group Interface**

Before proceeding with this task, you must create a policy map. The policy map contains the configuration parameters used to apply the specific quality of service feature to the network traffic. To create a policy map, use the MQC.

#### **SUMMARY STEPS**

- **1. enable**
- **2. configure terminal**
- **3. interface multilink** *multilink-bundle-number*
- **4. ip address** *ip-address mask* [**secondary**]
- **5. service-policy output** *policy-map-name*
- **6. service-policy input** *policy-map-name*
- **7. ppp multilink fragment delay** *milliseconds* [*microseconds*]
- **8. ppp multilink interleave**
- **9. ppp multilink multiclass**

**10. end**

#### **DETAILED STEPS**

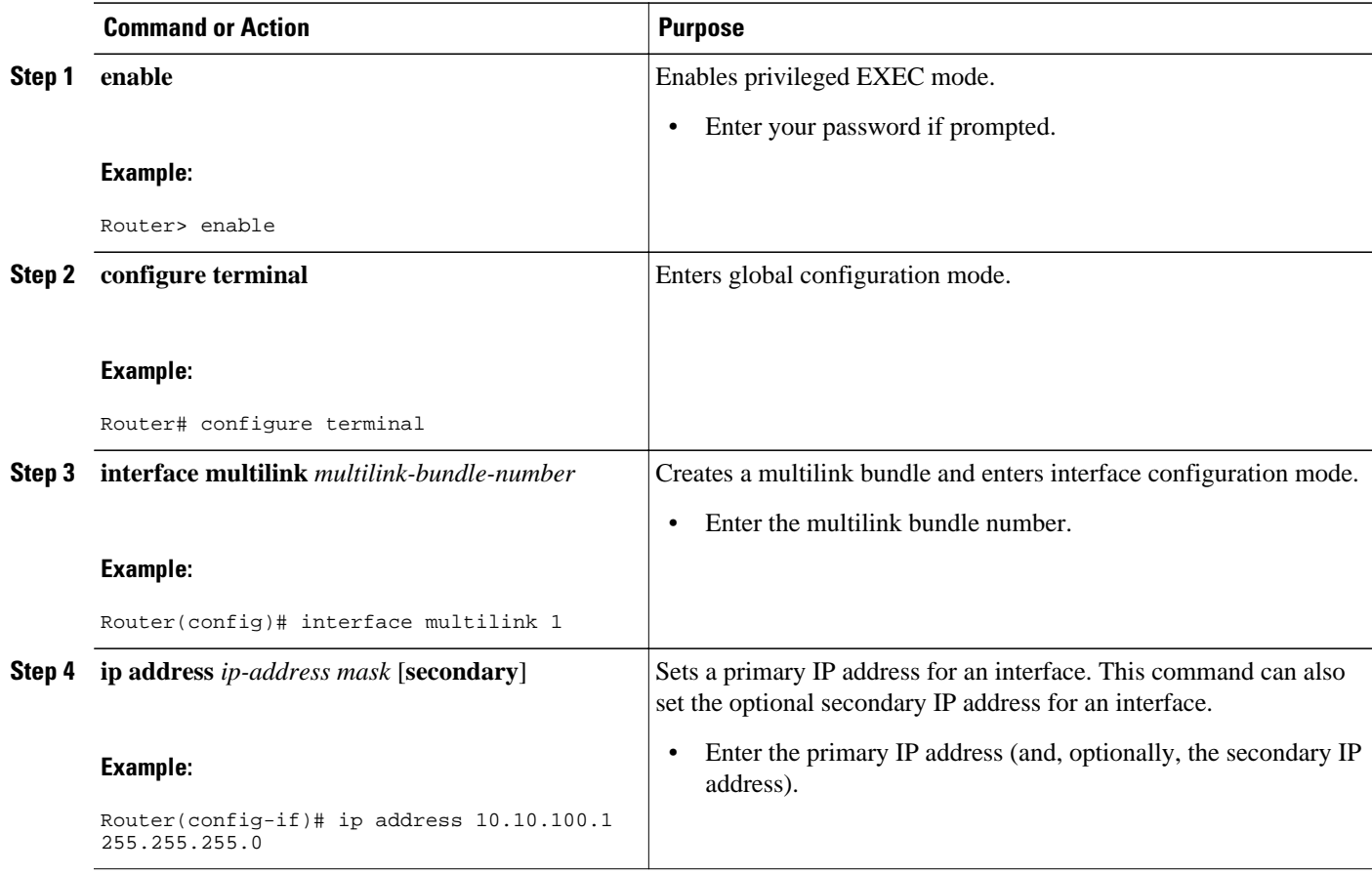

 $\mathbf l$ 

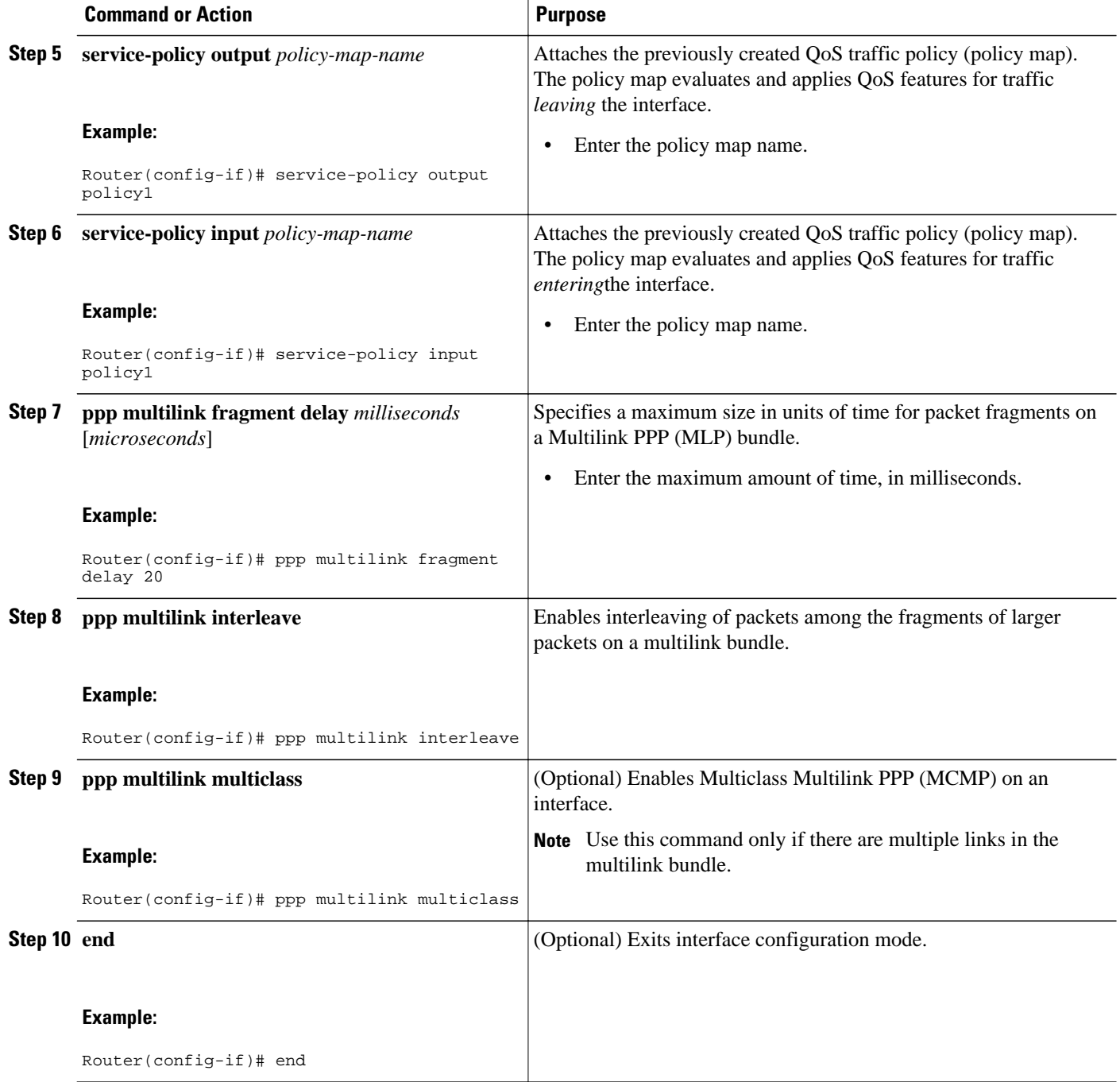

### <span id="page-4-0"></span>**Associating the Serial Interface with the Multilink Group**

#### **SUMMARY STEPS**

- **1. enable**
- **2. configure terminal**
- **3. interface serial** *slot* **/** *port* **:** *timeslot*
- **4. no fair-queue**
- **5. encapsulation ppp**
- **6. ppp multilink**
- **7. ppp multilink group** *group-number*
- **8. end**

#### **DETAILED STEPS**

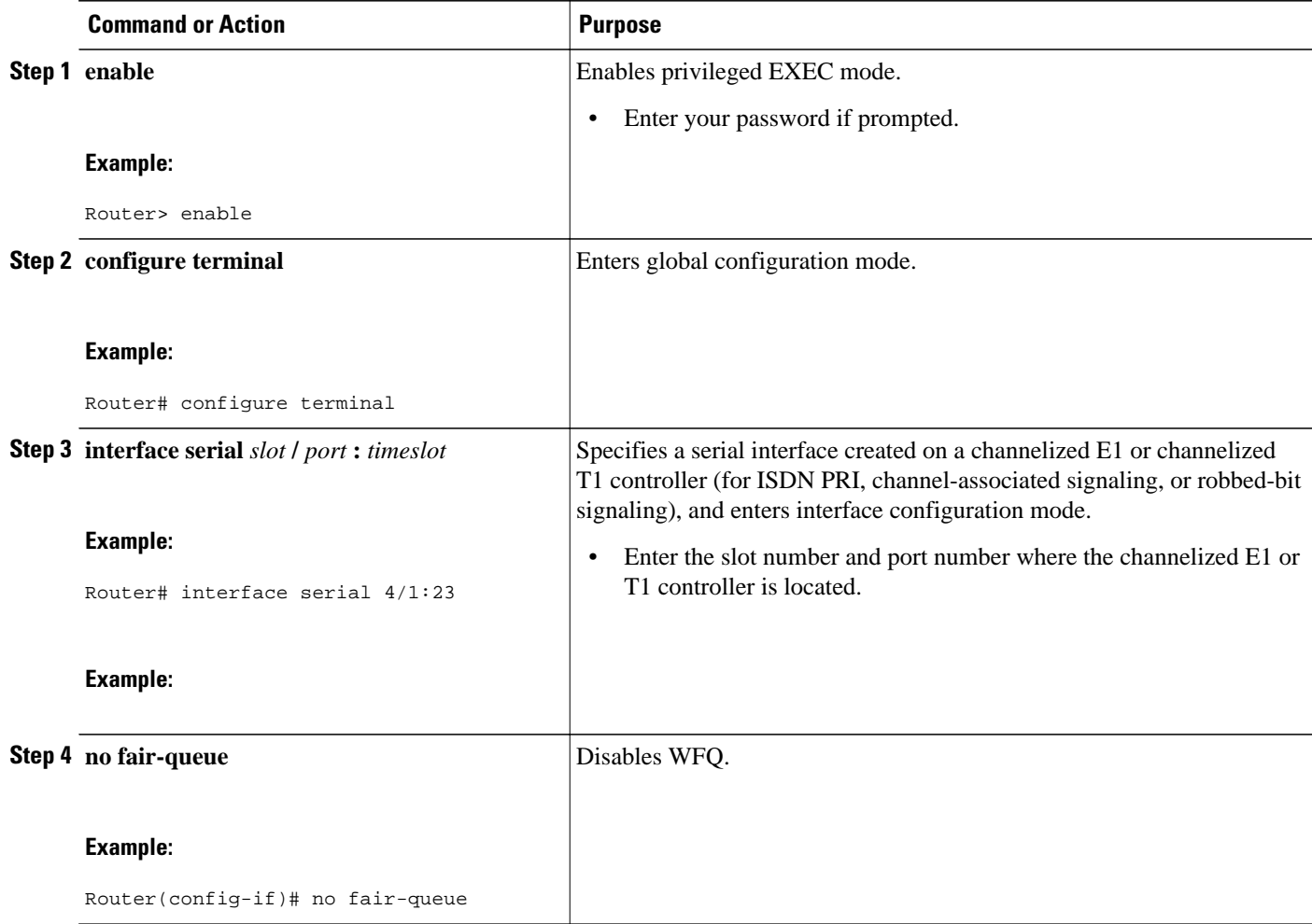

<span id="page-5-0"></span>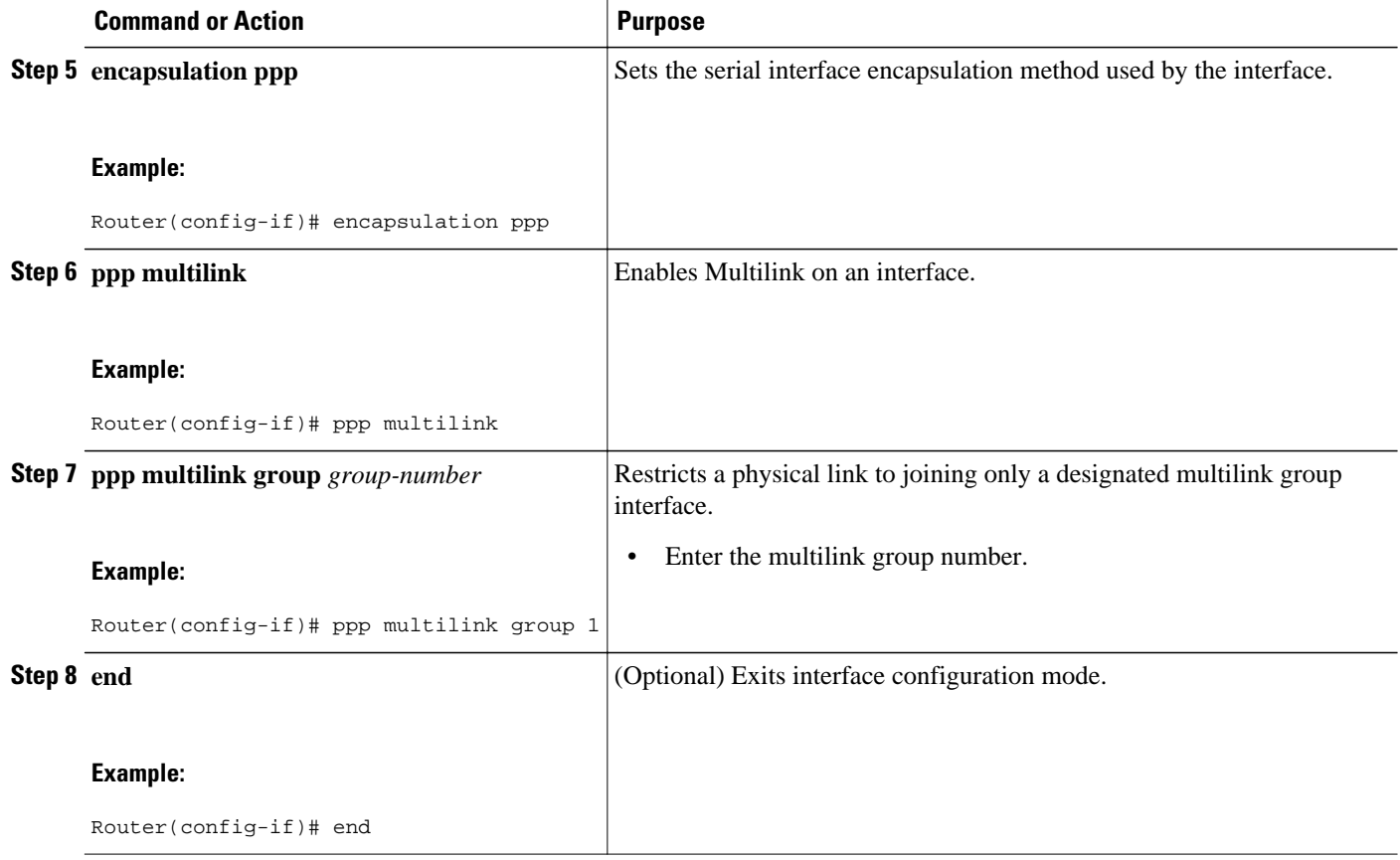

### **Verifying the Multilink PPP over Serial Interface Link Configuration**

#### **SUMMARY STEPS**

- **1. enable**
- **2. show interfaces** [*type number*] [*first*] [*last*] [**accounting**]
- **3. show ppp multilink** [**active** | **inactive** | **interface** *bundle-interface* | [**username** *name*] [**endpoint** *endpoint*]]
- **4. show policy-map interface** *interface-name* [**vc** [*vpi/*] *vci*] [**dlci** *dlci*] [**input** | **output**]
- **5. exit**

#### **DETAILED STEPS**

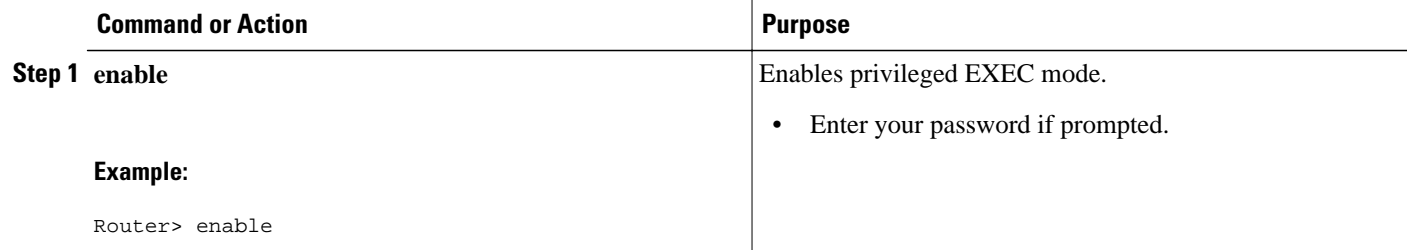

<span id="page-6-0"></span>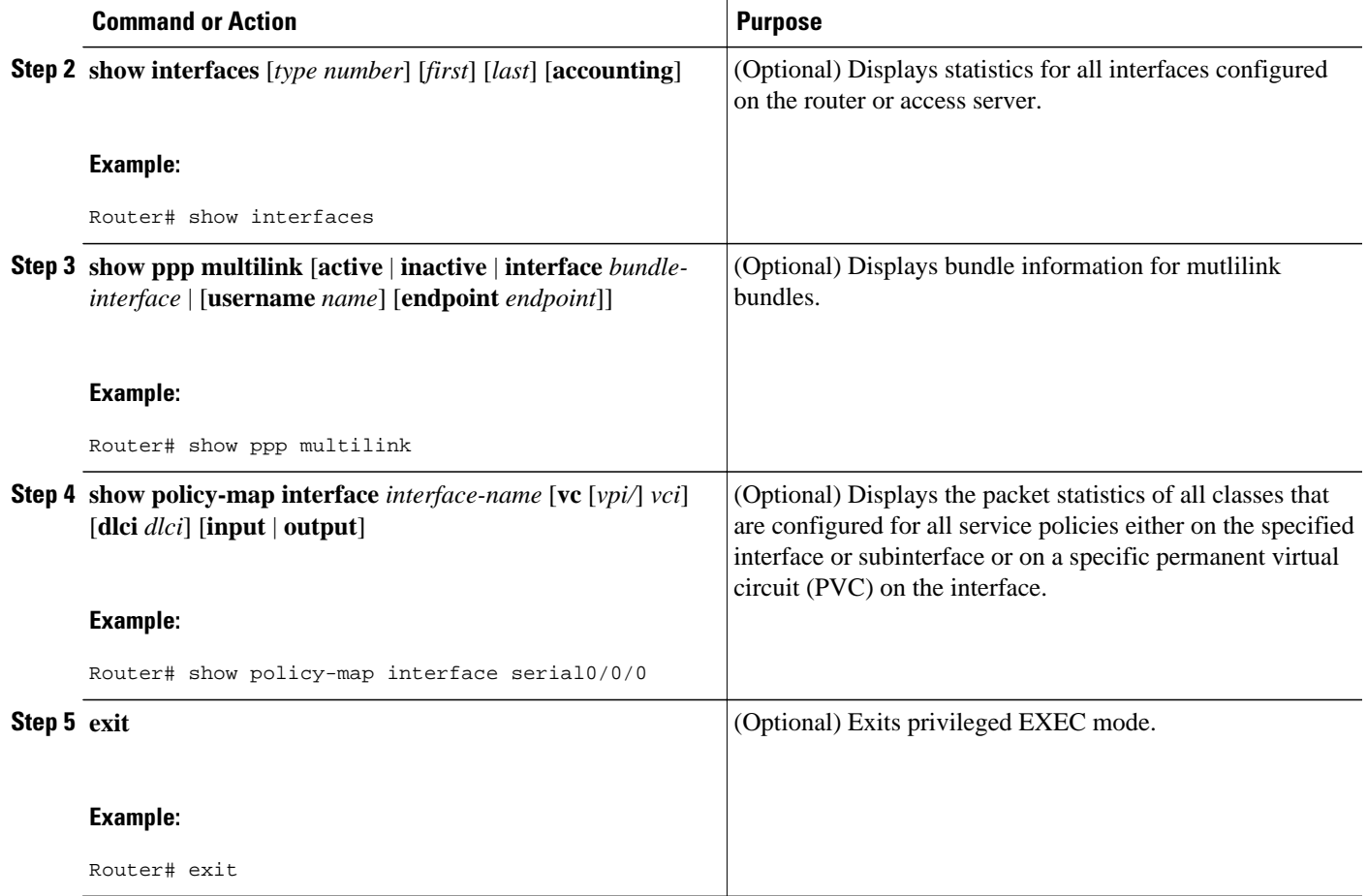

## **Configuration Examples for Using Multilink PPP over Serial Interface Links**

- [Example Configuring Multilink PPP over Serial Interface Links on a Multilink Group Interface,](#page-7-0) page
- 8
- [Example Associating the Serial Interface with the Multilink Group](#page-7-0), page 8
- [Example Verifying the Multilink PPP over Serial Interface Link Configuration](#page-8-0), page 9

### <span id="page-7-0"></span>**Example Configuring Multilink PPP over Serial Interface Links on a Multilink Group Interface**

The following is an example of configuring Multilink PPP over serial interface links on a multilink group interface:

```
Router> enable
Router# configure terminal
Router(config)# interface multilink 1
Router(config-if)# ip address 10.10.100.1 255.255.255.0
Router(config-if)# service-policy output policy1
Router(config-if)# service-policy input policy1
Router(config-if)# ppp multilink fragment delay 20
Router(config-if)# ppp multilink interleave
Router(config-if)# ppp multilink multiclass
Router(config-if)# end
```
### **Example Associating the Serial Interface with the Multilink Group**

The following is an example of associating serial interface 4/1 with the multilink group:

```
Router> enable
Router# configure terminal
Router(config)# interface serial 4/1:23
Router(config-if)# no fair-queue
Router(config-if)# encapsulation ppp
Router(config-if)# ppp multilink
Router(config-if)# ppp multilink group 1
Router(config-if)# end
```
### <span id="page-8-0"></span>**Example Verifying the Multilink PPP over Serial Interface Link Configuration**

You can verify the Multilink PPP over serial interface links configuration by using one or more of the following **show** commands:

- **show interfaces**
- **show ppp multilink**
- **show policy-map interface**

The following section provides sample output of the **showpppmultilink** command only. For sample output of the other commands, see the *Cisco IOS Quality of Service Solutions Command Reference*.

#### **show ppp multilink Command Output Example**

The following is an example of the **showpppmultilink** command output. In this example, one multilink bundle called bundle-1 is on the system. This bundle has two member links: one active link and one inactive link.

```
Router# show ppp multilink
Multilink2, bundle name is bundle-1
  Endpoint discriminator is bundle-1
  Bundle up for 00:00:09, 1/255 load
  Receive buffer limit 12000 bytes, frag timeout 1500 ms
    0/0 fragments/bytes in reassembly list
    0 lost fragments, 0 reordered
    0/0 discarded fragments/bytes, 0 lost received
    0x0 received sequence, 0x3 sent sequence
  Member links:1 active, 1 inactive (max not set, min not set)
    Se3/2, since 00:00:10, 240 weight, 232 frag size
    Se3/3 (inactive)
```
## **Additional References**

#### **Related Documents**

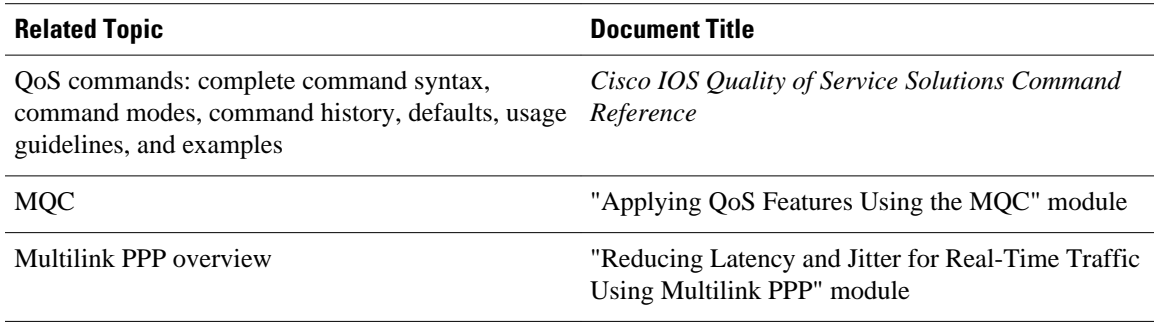

#### <span id="page-9-0"></span>**Standards**

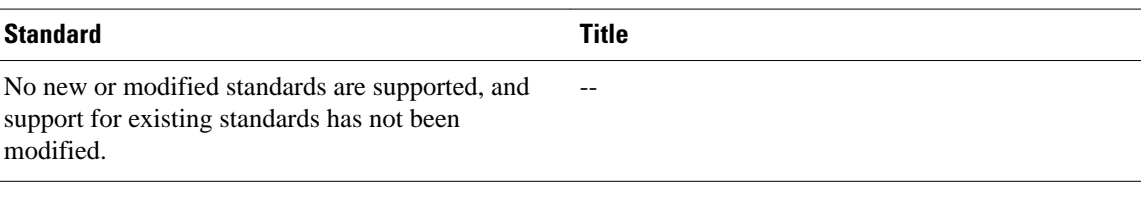

#### **MIBs**

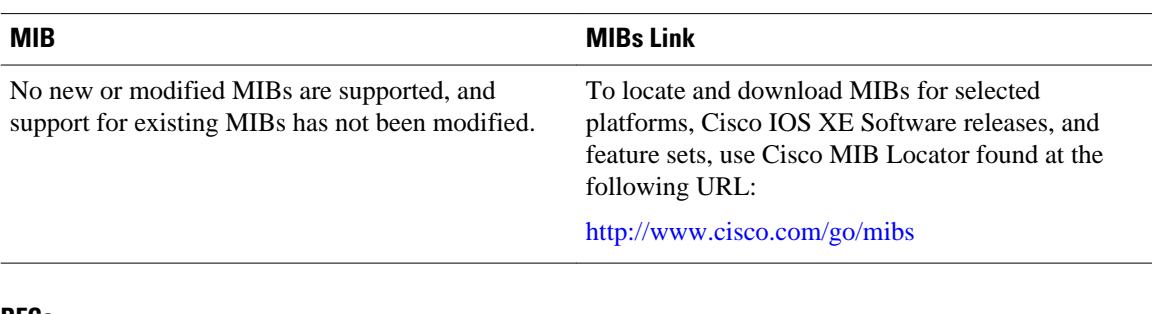

#### **RFCs**

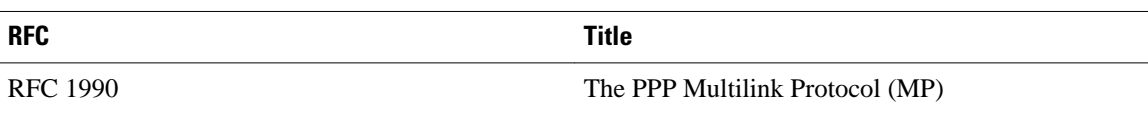

#### **Technical Assistance**

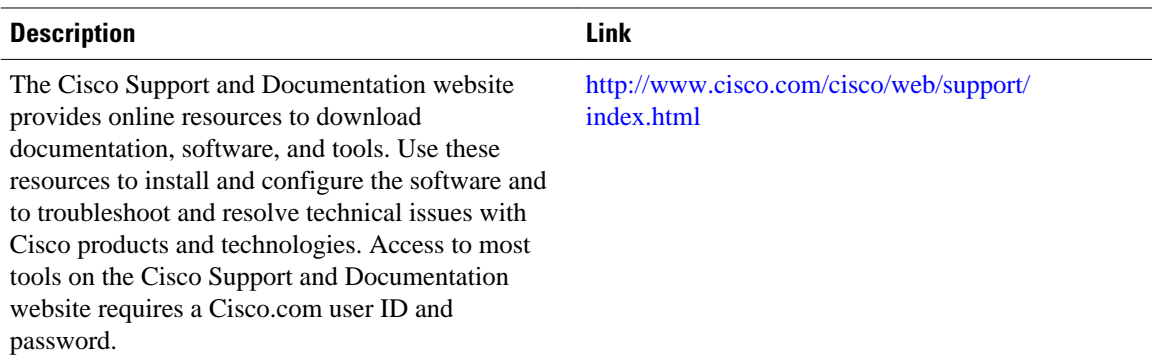

# **Feature Information for Using Multilink PPP over Serial Interface Links**

The following table provides release information about the feature or features described in this module. This table lists only the software release that introduced support for a given feature in a given software release train. Unless noted otherwise, subsequent releases of that software release train also support that feature.

Use Cisco Feature Navigator to find information about platform support and Cisco software image support. To access Cisco Feature Navigator, go to [www.cisco.com/go/cfn.](http://www.cisco.com/go/cfn) An account on Cisco.com is not required.

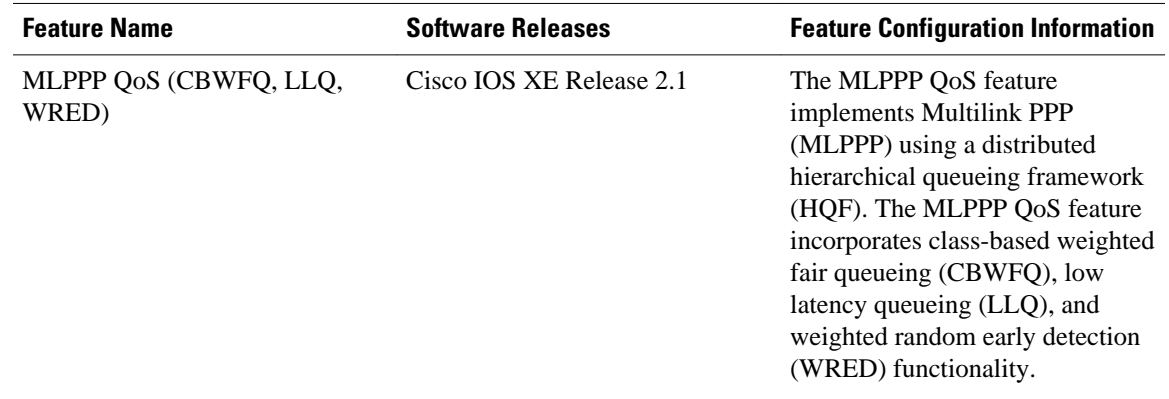

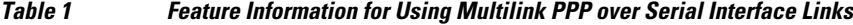

Cisco and the Cisco logo are trademarks or registered trademarks of Cisco and/or its affiliates in the U.S. and other countries. To view a list of Cisco trademarks, go to this URL: [www.cisco.com/go/trademarks.](http://www.cisco.com/go/trademarks) Third-party trademarks mentioned are the property of their respective owners. The use of the word partner does not imply a partnership relationship between Cisco and any other company. (1110R)

Any Internet Protocol (IP) addresses and phone numbers used in this document are not intended to be actual addresses and phone numbers. Any examples, command display output, network topology diagrams, and other figures included in the document are shown for illustrative purposes only. Any use of actual IP addresses or phone numbers in illustrative content is unintentional and coincidental.

© 2011 Cisco Systems, Inc. All rights reserved.